# 使用ppp chap hostname和ppp authentication chap callin命令進行PPP身份驗證

## 目錄

[簡介](#page-0-0) [必要條件](#page-0-1) [慣例](#page-0-2) [需求](#page-0-3) [採用元件](#page-0-4) [背景理論](#page-1-0) [設定](#page-1-1) [配置單向CHAP身份驗證](#page-1-2) [配置與路由器名稱不同的使用者名稱](#page-1-3) [網路圖表](#page-1-4) [組態](#page-2-0) [疑難排解指南](#page-2-1) [驗證](#page-3-0) [疑難排解](#page-4-0) [調試輸出示例](#page-4-1) [相關資訊](#page-4-2)

# <span id="page-0-0"></span>簡介

PPP協商涉及多個步驟,例如連結控制通訊協定(LCP)協商、驗證和網路控制通訊協定(NCP)協商。 如果兩端無法就正確的引數達成一致,則連線終止。一旦鏈路建立,雙方使用在LCP協商期間確定 的身份驗證協定相互進行身份驗證。在開始NCP協商之前,身份驗證必須成功。

PPP支援兩種身份驗證協定:密碼驗證通訊協定(PAP)和質詢握手驗證通訊協定(CHAP)。

## <span id="page-0-1"></span>必要條件

### <span id="page-0-2"></span>慣例

如需文件慣例的詳細資訊,請參閱[思科技術提示慣例](//www.cisco.com/en/US/tech/tk801/tk36/technologies_tech_note09186a0080121ac5.shtml)。

#### <span id="page-0-3"></span>需求

本文件沒有特定先決條件。

### <span id="page-0-4"></span>採用元件

本檔案中的資訊是根據以下軟體和硬體版本。

• Cisco IOS®軟體版本11.2或更高版本

#### <span id="page-1-0"></span>背景理論

PAP身份驗證包括雙向握手,使用者名稱和密碼以明文形式通過鏈路傳送;因此,PAP身份驗證不 能提供任何防止回放和線路監聽的保護。

另一方面,CHAP身份驗證使用三次握手定期驗證遠端節點的身份。建立PPP鏈路後,主機將向遠 端節點傳送「質詢」消息。遠端節點以使用單向雜湊函式計算的值進行響應。主機根據自己的預期 雜湊值計算來檢查響應。如果值匹配,則確認身份驗證;否則,連線將終止。

### <span id="page-1-1"></span>設定

本節提供用於設定本文件中所述功能的資訊。

注意:要查詢有關本文檔中使用的命令的其他資訊,請使用IOS命令查詢工具

#### <span id="page-1-2"></span>配置單向CHAP身份驗證

當兩台裝置通常使用CHAP身份驗證時,兩端都會發出一個質詢,另一端會響應該質詢並由挑戰者 進行身份驗證。每一端獨立進行驗證。如果要在不支援由呼叫路由器或裝置進行身份驗證的非 Cisco路由器上運行,則必須使用ppp authentication chap callin命令。將ppp authentication命令與 callin關鍵字一起使用時,訪問伺服器將僅在遠端裝置發起呼叫時驗證遠端裝置(例如,如果遠端裝 置「被呼入」)。 在這種情況下,僅對傳入(接收)呼叫指定身份驗證。

#### <span id="page-1-3"></span>配置與路由器名稱不同的使用者名稱

當遠端Cisco路由器連線到不同管理控制的Cisco或非思科中央路由器、網際網路服務提供商(ISP)或 中央路由器輪流時,必須配置不同於主機名的身份驗證使用者名稱。在這種情況下,路由器的主機 名不會提供,或者在不同時間不同(旋轉)。 此外,ISP分配的使用者名稱和密碼可能不是遠端路 由器的主機名。在這種情況下,ppp chap hostname命令用於指定用於身份驗證的備用使用者名稱  $\sim$ 

例如,考慮多個遠端裝置撥入中心站點的情況。使用常規CHAP身份驗證時,必須在中央路由器上 配置每個遠端裝置的使用者名稱(即主機名)和共用金鑰。在此案例中,中央路由器的配置可能會 變得冗長且繁瑣;但是,如果遠端裝置使用的使用者名稱不同於其主機名,則可以避免這種情況。 中心站點可以配置單個使用者名稱和共用金鑰,用於驗證多個撥入客戶端。

#### <span id="page-1-4"></span>網路圖表

如果路由器1發起到路由器2的呼叫,路由器2會質詢路由器1,但路由器1不會質詢路由器2。出現這 種情況是因為在路由器1上配置了ppp authentication chap callin命令。這是單向身份驗證的示例。

在此設定中,在Router 1上配置了ppp chap hostname alias-r1命令。路由器1使用「alias-r1」而不 是「r1」作為CHAP身份驗證的主機名。 Router 2撥號器對映名稱應與Router 1的ppp chap主機名 匹配;否則建立兩個B通道,每個方向一個。

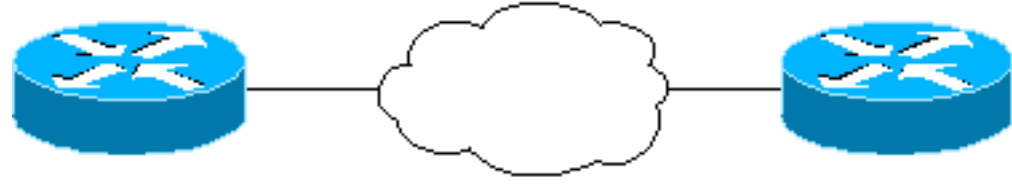

Router<sub>1</sub>

**ISDN/PPP** 

## <span id="page-2-0"></span>組態

```
路由器1
!
  isdn switch-type basic-5ess
  !
hostname r1
  !
 username r2 password 0 cisco
 ! -- Hostname of other router and shared secret !
interface BRI0/0 ip address 20.1.1.1 255.255.255.0 no ip
directed-broadcast encapsulation ppp dialer map ip
20.1.1.2 name r2 broadcast 5772222
  dialer-group 1
   isdn switch-type basic-5ess
  ppp authentication chap callin
 ! -- Authentication on incoming calls only ppp chap
hostname alias-r1
 ! -- Alternate CHAP hostname ! access-list 101 permit
ip any any dialer-list 1 protocol ip list 101 !
路由器2
!
  isdn switch-type basic-5ess
  !
 hostname r2
  !
 username alias-r1 password 0 cisco
 ! -- Alternate CHAP hostname and shared secret. ! --
The username must match the one in the ppp chap hostname
! -- command on the remote router.
  !
  interface BRI0/0
   ip address 20.1.1.2 255.255.255.0
   no ip directed-broadcast
   encapsulation ppp
   dialer map ip 20.1.1.1 name
   alias-r1 broadcast 5771111
   ! -- Dialer map name matches alternate hostname
"alias-r1". dialer-group 1 isdn switch-type basic-5ess
ppp authentication chap ! access-list 101 permit ip any
any dialer-list 1 protocol ip list 101 !
```
### <span id="page-2-1"></span>疑難排解指南

如需說明,請參閱此圖下方的數字:

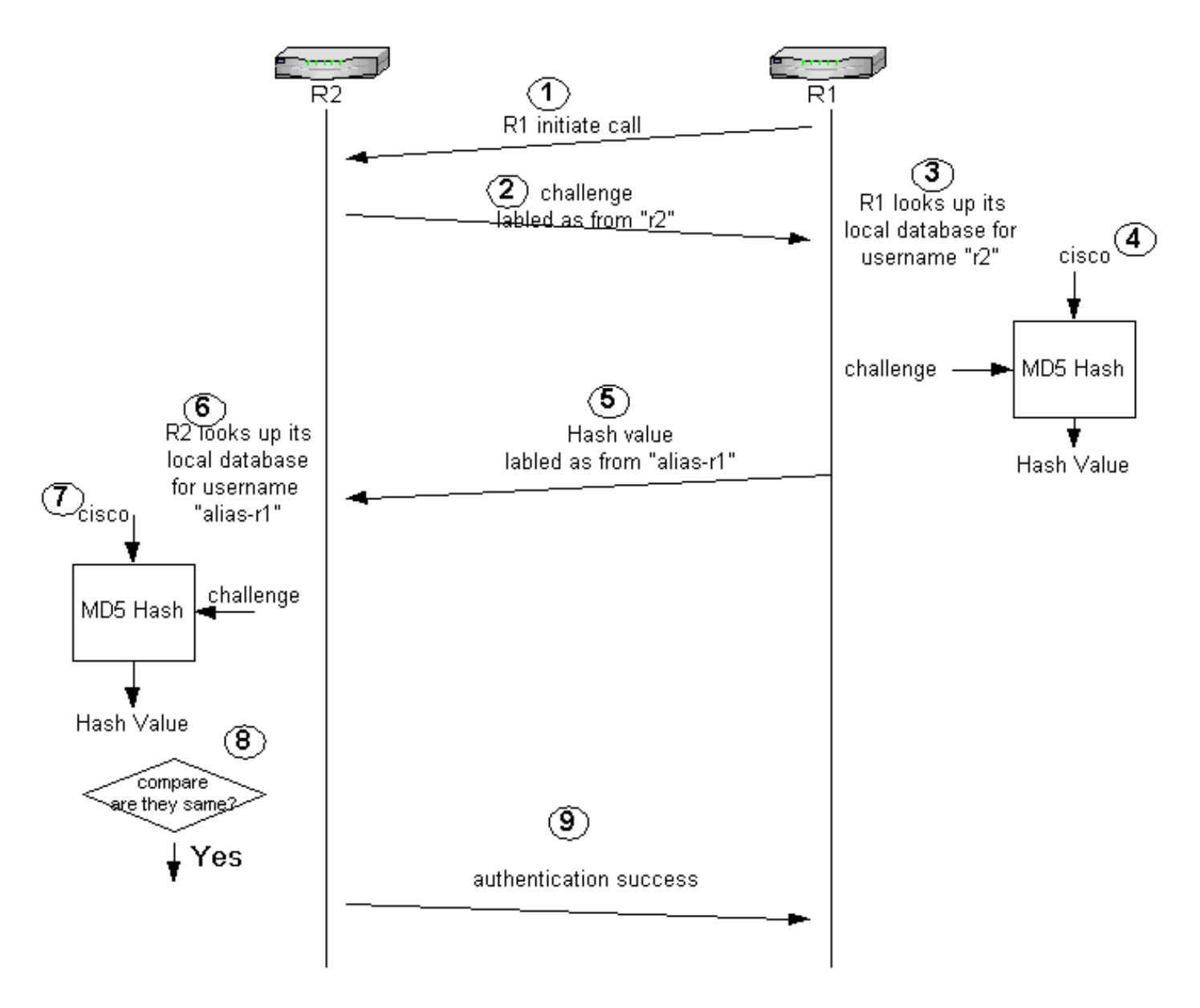

- 1. 在本例中,Router 1發起呼叫。由於Router 1是使用**ppp authentication chap callin**指令設定的 ,因此它不會詢問主叫方(即Router 2)。
- 2. Router 2收到呼叫時,會向Router 1詢問是否進行驗證。預設情況下,此身份驗證使用路由器 的主機名來標識自身。如果配置了ppp chap hostname *name* 命令,則路由器使用名稱代替主 機名來標識自己。在本例中,質詢被標籤為來自「r2」。
- 3. Router 1收到Router 2的詢問訊息,並在其本機資料庫中尋找使用者名稱「r2」。
- 4. Router 1會找到「r2」密碼,即「cisco」。 Router 1使用此密碼和Router 2的質詢作為MD5雜 湊函式的輸入引數。雜湊值生成。
- 5. Router 1將hash輸出值傳送到Router 2。此處,由於**ppp chap hostname**命令配置為「aliasr1」,因此回覆被標籤為來自「alias-r1」。
- 6. 路由器2收到回覆並在本地資料庫中查詢「alias-r1」使用者名稱以獲得口令。
- Router 2發現「alias-r1」的密碼為「cisco」。 Router 2使用先前傳送給Router 1的密碼和詢 7. 問作為MD5雜湊函式的輸入引數。雜湊函式生成雜湊值。
- 8. Router 2會比較其產生的雜湊值與其從Router 1接收的雜湊值。
- 9. 由於輸入引數(質詢和密碼)相同,因此雜湊值相同,導致身份驗證成功。

## <span id="page-3-0"></span>驗證

目前沒有適用於此組態的驗證程序。

- [ISDN偵錯資訊](//www.cisco.com/en/US/docs/ios/12_1/debug/command/reference/dbdipx.html?referring_site=bodynav)
- 
- 
- [瞭解PPP和PPP身份驗證](//www.cisco.com/warp/customer/471/understanding_ppp_chap.html?referring_site=bodynav)
- 
- 
- 
- 
- 
- 
- [適用於廣域網的PPP命令](//www.cisco.com/en/US/docs/ios/11_2/wan/command/reference/4rppp.html?referring_site=bodynav)
- 
- <span id="page-4-2"></span>相關資訊

 20:05:20: BR0/0:1 PPP: Treating connection as a callin 20:05:21: BR0/0:1 CHAP: O CHALLENGE id 57 Len 23 from "r2" *! -- r2 is sending out a challenge* 20:05:21: BR0/0:1 CHAP: I **RESPONSE id 57 Len 29 from "alias-r1"** *! -- Received a response from alias-r1, ! -- which is the alternate hostname on r1* 20:05:21:

CONNECT: Interface BRI0/0:1 is now connected to 5771111 alias-r1

BR0/0:1 CHAP: O SUCCESS id 57 Len 4 *! -- Sending out CHAP authentication is successful* 20:05:22: %LINEPROTO-5-UPDOWN: Line protocol on Interface BRI0/0:1, changed state to up 20:05:26: %ISDN-6-

 20:05:20: %LINK-3-UPDOWN: Interface BRI0/0:1, changed state to up 20:05:20: %ISDN-6-CONNECT: Interface BRI0/0:1 is now connected to 5771111

# 路由器2

r2#

 \*Mar 1 20:06:27.183: %ISDN-6-CONNECT: Interface BRI0/0:1 is now connected to 5772222 \*Mar 1 20:06:27.187: BR0/0:1 PPP: Treating connection as a callout \*Mar 1 20:06:27.223: BR0/0:1 CHAP: I CHALLENGE id 57 len 23 from "r2" *! -- Received a CHAP challenge from other router (r2)* \*Mar 1 20:06:27.223: BR0/0:1 CHAP: Using **alternate hostname alias-r1** *! -- Using alternate hostname configured with ! -- ppp chap hostname command* \*Mar 1 20:06:27.223: BR0/0:1 CHAP: O RESPONSE id 57 Len 29 from "alias-r1" *! -- Sending response from "alias-r1" ! -- which is the alternate hostname for r1* \*Mar 1 20:06:27.243: BR0/0:1 CHAP: I SUCCESS id 57 Len 4 *! -- Received CHAP authentication is successful ! -- Note that r1 is not challenging r2* .!!!! Success rate is 80 percent (4/5), round-trip min/avg/max = 36/38/40 ms r1# \*Mar 1 20:06:28.243: %LINEPROTO-5-UPDOWN: Line protocol on Interface BRI0/0:1, changed state to up r1# \*Mar 1 20:06:33.187: %ISDN-6-CONNECT: Interface BRI0/0:1 is now connected to 5772222 r2

路由器1

r1#**ping 20.1.1.2**

Type escape sequence to abort.

<span id="page-4-1"></span>調試輸出示例

### 以下是debug ppp authentication命令的輸出示例:

# 嘗試任何debug指令之前,請先參[閱有關Debug指令的重要資訊](//www.cisco.com/en/US/tech/tk801/tk379/technologies_tech_note09186a008017874c.shtml)

本節提供的資訊可用於對組態進行疑難排解。

Sending 5, 100-byte ICMP Echos to 20.1.1.2, timeout is 2 seconds:

\*Mar 1 20:06:27.179: %LINK-3-UPDOWN: Interface BRI0/0:1, changed state to up

# <span id="page-4-0"></span>疑難排解